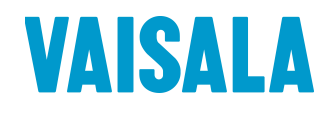

# TECHNICAL REFERENCE

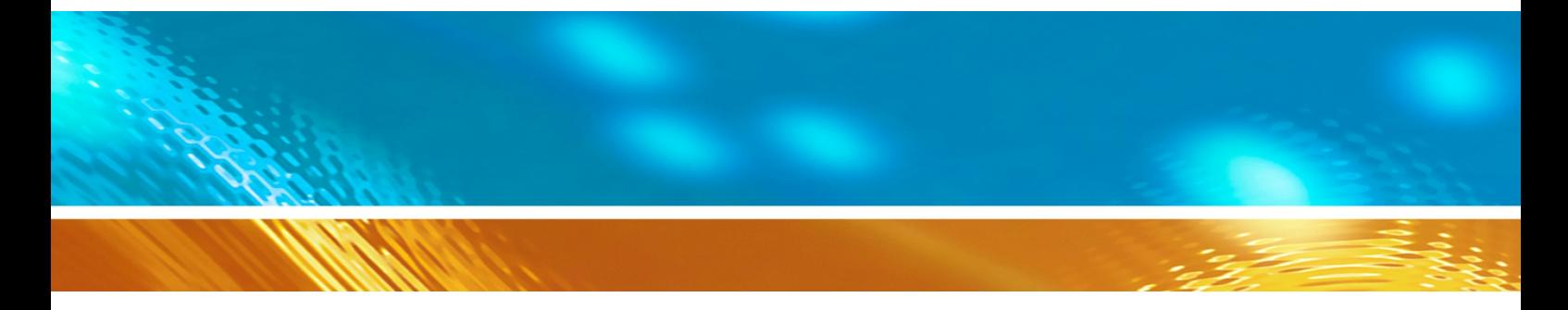

# I2C Protocol Implementation HMM105 Humidity Module

M211638EN-C

#### PUBLISHED BY

Vaisala Oyj Street address: Vanha Nurmijärventie 21, FI-01670 Vantaa, Finland Mailing address: P.O. Box 26, FI-00421 Helsinki, Finland<br>Phone: +358 9 8949 1 +358 9 8949 1

Visit our Internet pages at [www.vaisala.com.](http://www.vaisala.com/)

#### © Vaisala 2019

No part of this document may be reproduced, published or publicly displayed in any form or by any means, electronic or mechanical (including photocopying), nor may its contents be modified, translated, adapted, sold or disclosed to a third party without prior written permission of the copyright holder. Translated documents and translated portions of multilingual documents are based on the original English versions. In ambiguous cases, the English versions are applicable, not the translations.

The contents of this document are subject to change without prior notice.

Local rules and regulations may vary and they shall take precedence over the information contained in this document. Vaisala makes no representations on this document's compliance with the local rules and regulations applicable at any given time, and hereby disclaims any and all responsibilities related thereto.

This document does not create any legally binding obligations for Vaisala towards customers or end users. All legally binding obligations and agreements are included exclusively in the applicable supply contract or the General Conditions of Sale and General Conditions of Service of Vaisala.

# **Table of Contents**

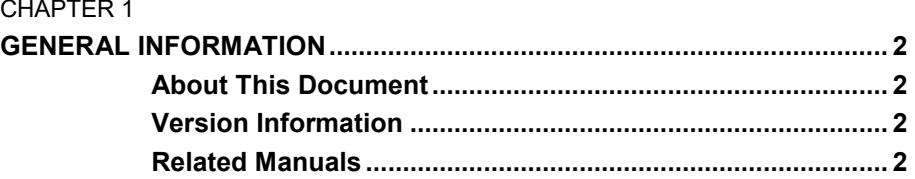

#### CHAPTER 2

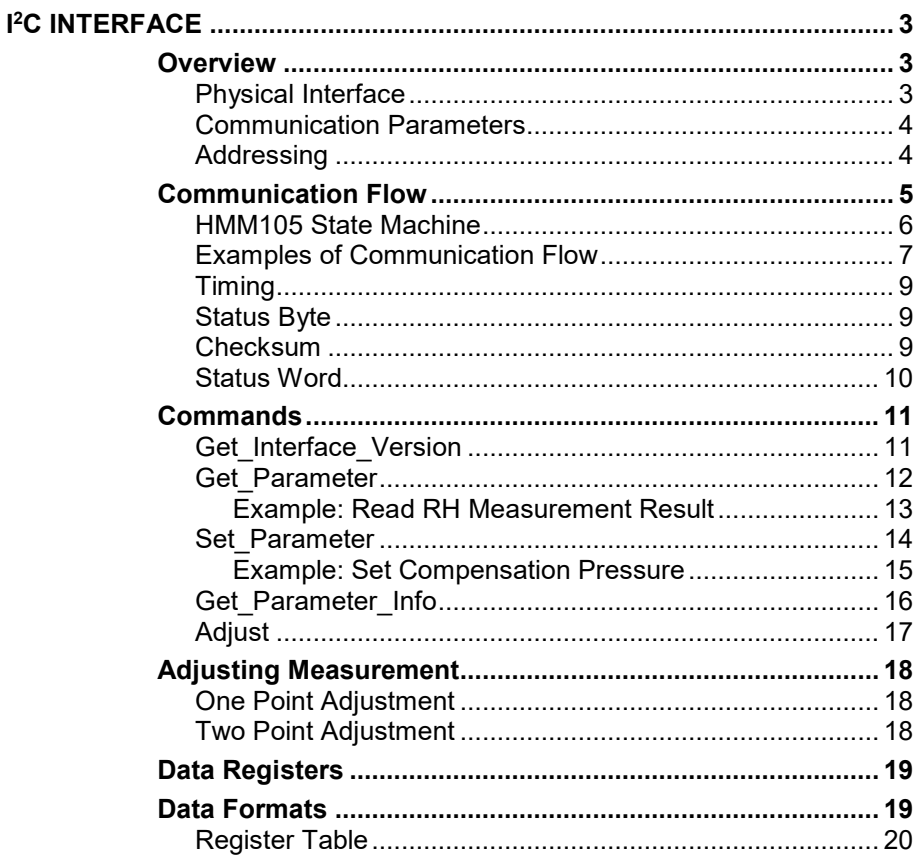

# CHAPTER 1 **GENERAL INFORMATION**

# **About This Document**

This document describes the  $I<sup>2</sup>C$  interface implementation of the Vaisala HUMICAP® Digital Humidity Module HMM105.

# **Version Information**

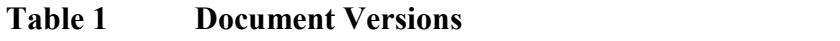

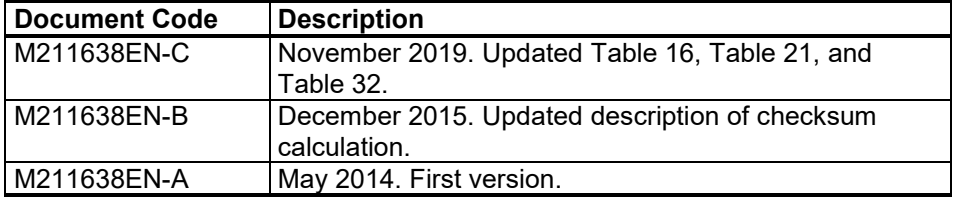

# **Related Manuals**

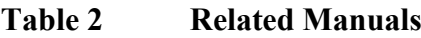

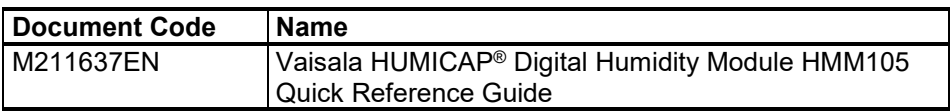

# CHAPTER 2 **I 2C INTERFACE**

### **Overview**

HMM105 has an inter-integrated circuit  $(I<sup>2</sup>C)$  interface for interfacing with the incubator's control computer. HMM105 implements  $I<sup>2</sup>C$  slave functionality, with the incubator's computer acting as the master. The interface can be used to read measurement values and status information, set operation parameters, and make adjustments.

# **Physical Interface**

The physical interface is a non-isolated 3-wire interface. Wires are SDA, SCL and ground. SDA and SCL lines are buffered. Ground is shared with power supply. There are small pull-up resistors for SCL and SDA.

Maximum cable length should not exceed 5 m and maximum capacitance between communication lines and ground should not exceed 500 pF.

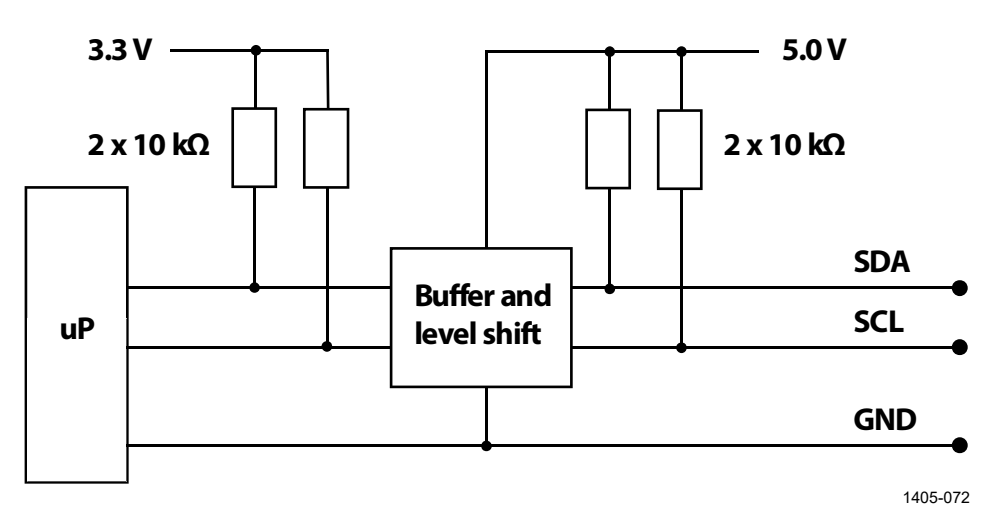

**Figure 1 Hardware Schematic**

The physical connector is a Molex 87832-1007, 2 mm pitch shrouded pin header with a locking window. It is marked **X6** on the component board. See [Table 3](#page-4-0) [below.](#page-4-0)

**Table 3 HMM105 Signal and Power Connector X6**

<span id="page-4-0"></span>

| <b>Connector Pinout</b> | l Pin # | l Function           |
|-------------------------|---------|----------------------|
|                         | 6.      | Supply voltage input |

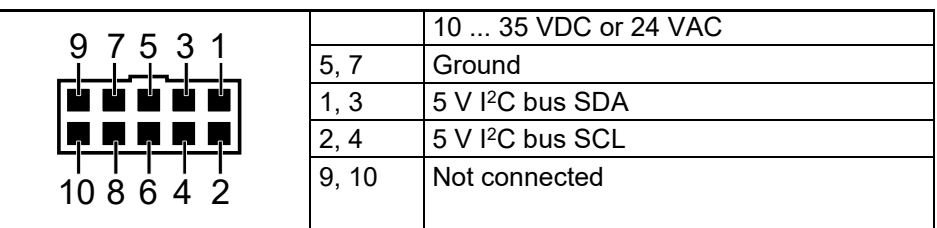

### **Communication Parameters**

HMM105 supports a maximum clock speed of 50 kHz. Protocol bits are sent most significant bit (MSB) first. Parameter bytes are sent using little endian order.

# **Addressing**

HMM105 uses 7-bit addressing. The address consists of:

- 4-bit device type identifier part (default "0101" for HMM105)
- 3-bit sub address (default "111")

The full 7-bit default address is "0101111" (2Fh). In  $I<sup>2</sup>C$  communication, the address should be provided by the master in the standard way after the  $I^2C$  start condition, with the read/write bit as the least significant bit (LSB).

<span id="page-5-0"></span>**Table 4 HMM105 I2C Address**

|             |  |             |  | R/W            |
|-------------|--|-------------|--|----------------|
| Device type |  | Sub-address |  | Read/write bit |

The  $I<sup>2</sup>C$  implementation of the HMM105 also includes the address inside the message frame. The purpose of this is to make the  $I<sup>2</sup>C$ implementation easier, since the  $I^2C$  address can be lost by the  $I^2C$ hardware. This address is provided without the read/write bit, with zero as the most significant bit (MSB).

**Table 5 HMM105 Device Address**

| ≀evice | tvne<br>ั |  | $ -$ | 'ress |  |
|--------|-----------|--|------|-------|--|

```
NOTE Make sure there are no addressing conflicts if other I<sup>2</sup>C devices are put
      on the same bus. The HMM105 address can be changed, see Table 32 on 
      page 20.
```
# **Communication Flow**

Basic communication flow always includes  $I<sup>2</sup>C$  write and read commands. First the master writes a command to the slave device, and then the master reads the results of that command from the slave.

When the master reads data from the slave, there is an ACK/NACK-bit in the status byte that informs the master whether or not communication was success. ACK is defined as zero and NACK is defined as one in the logical level.

#### **NOTE** This ACK/NACK refers to message level acknowledge. I<sup>2</sup>C protocol includes separate byte level acknowledge.

Command messages sent by the master are called **invokes**. Replies sent by the slave are called **responses**. Note that also responses include the device address.

| <b>Message Segment</b> | Length          | <b>Content</b>                                                                                                    |
|------------------------|-----------------|----------------------------------------------------------------------------------------------------|
| <b>Start</b>           |                 | I <sup>2</sup> C start condition.                                                                                                    |
| <sup>2</sup> C address | 1 byte          | See Table 4 on page 4.                                                                                                    |
| Command                | 1 byte          | Identifier of command.                                                                                                    |
| Device address         | 1 byte          | See Table 5 on page 4.                                                                                                    |
| Frame length           | 1 byte          | Length of invoke message in bytes<br>(excluding I <sup>2</sup> C address, including CRC).<br>Minimum invoke frame length is 5 bytes. |
| Data                   | Variable length | Content and length depending on the<br>command. May be left out if command<br>contains no data in the invoke message.                |
| Checksum               | 2 bytes         | See section Checksum on page 9.                                                                                                    |
| Stop                   |                 | <sup>2</sup> C stop condition                                                                                                    |

**Table 6 Invoke Message in HMM105 I2C Interface**

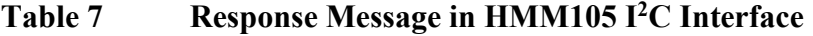

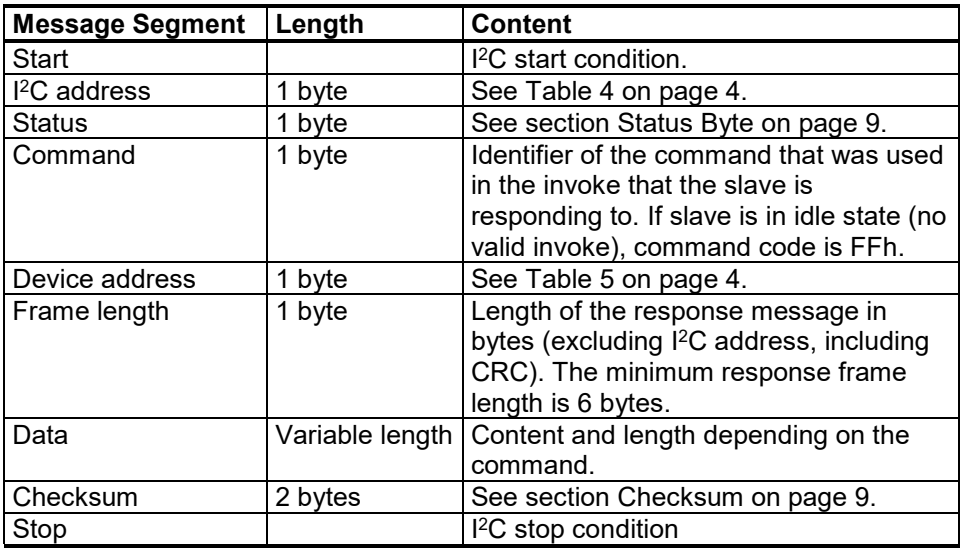

### **HMM105 State Machine**

The main and initial state of the HMM105 is Idle, and it will change to WaitResponse state only when a valid invoke is received. In WaitResponse state HMM105 expects to see an I 2 C read operation. After seeing a read operation the HMM105 outputs its response with ACK/NACK and status signals.

If HMM105 is in WaitResponse state and the master sends a new invoke, the old response belonging to the old invoke will be lost. When the master sends the next  $1^2C$  read command, the HMM105 sends it the response to the latest invoke.

If HMM105 is in Idle state and  $I^2C$  read is sent, HMM105 responds with a NACK-signal. This tells the master that the data which the master may have received in same  $I^2C$  read is not valid.

If the HMM105 receives an invalid invoke, it goes to the Idle state. An invoke message can be invalid because of an unknown command, erroneous CRC, or invalid message length.

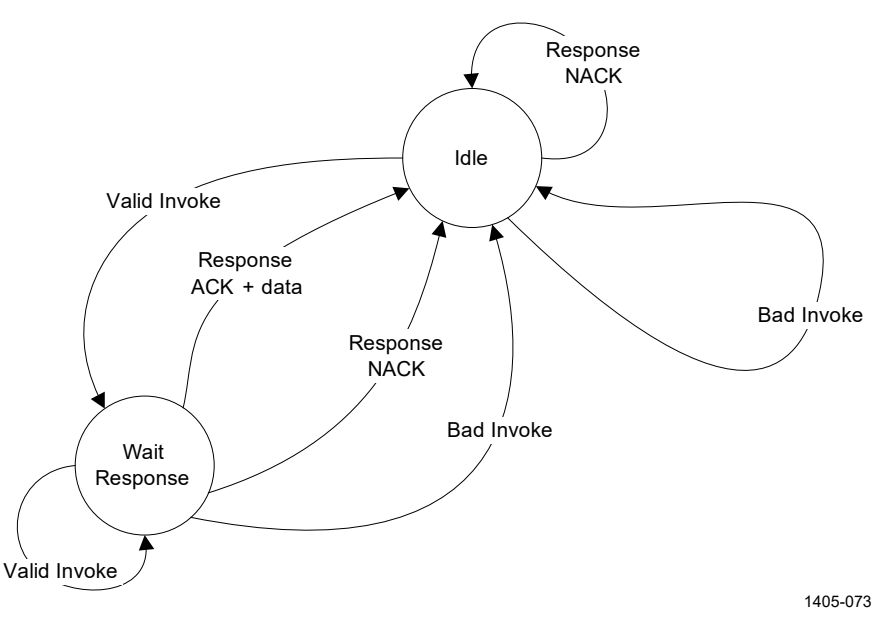

**Figure 2 HMM105 State Machine**

.

#### **Examples of Communication Flow**

The basic data transfer communication flows are presented in the following figures. Each arrow represents an  $I<sup>2</sup>C$  read or write operation The examples are simplified presentations. For actual message content, see section [Commands](#page-12-0) [on page 11.](#page-12-0)

For example, [Figure 3](#page-8-0) [below](#page-8-0) shows the following message sequence:

- 1. The master invokes the Get\_Parameter command to read the RH parameter using an  $I^2C$  write operation. This command prepares the slave to wait for a read operation from the master.
- 2. The master begins an  $I^2C$  read operation to read the results of the Get Parameter RH command. The slave sends the requested RH result and an ACK signal to the master.

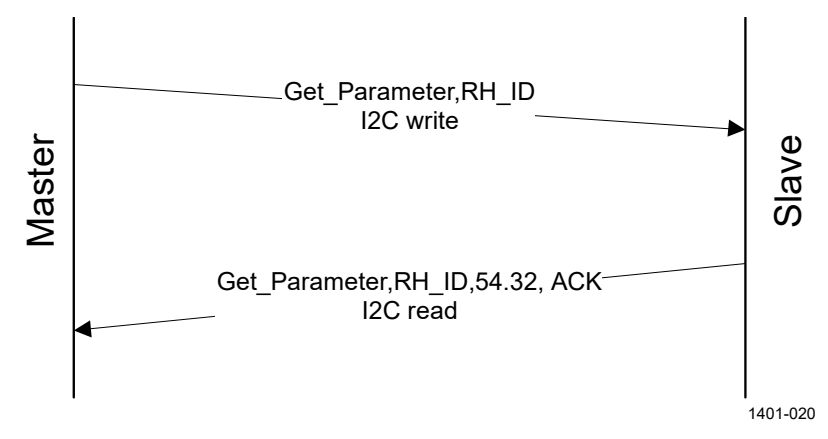

<span id="page-8-0"></span>**Figure 3 Get\_Parameter with ACK**

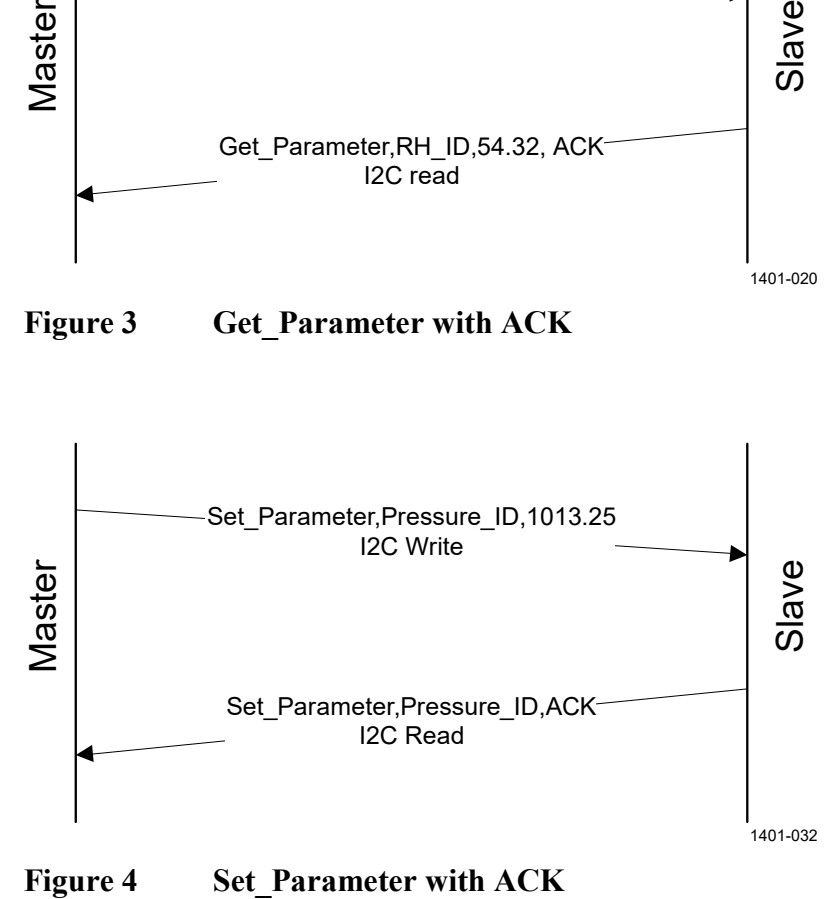

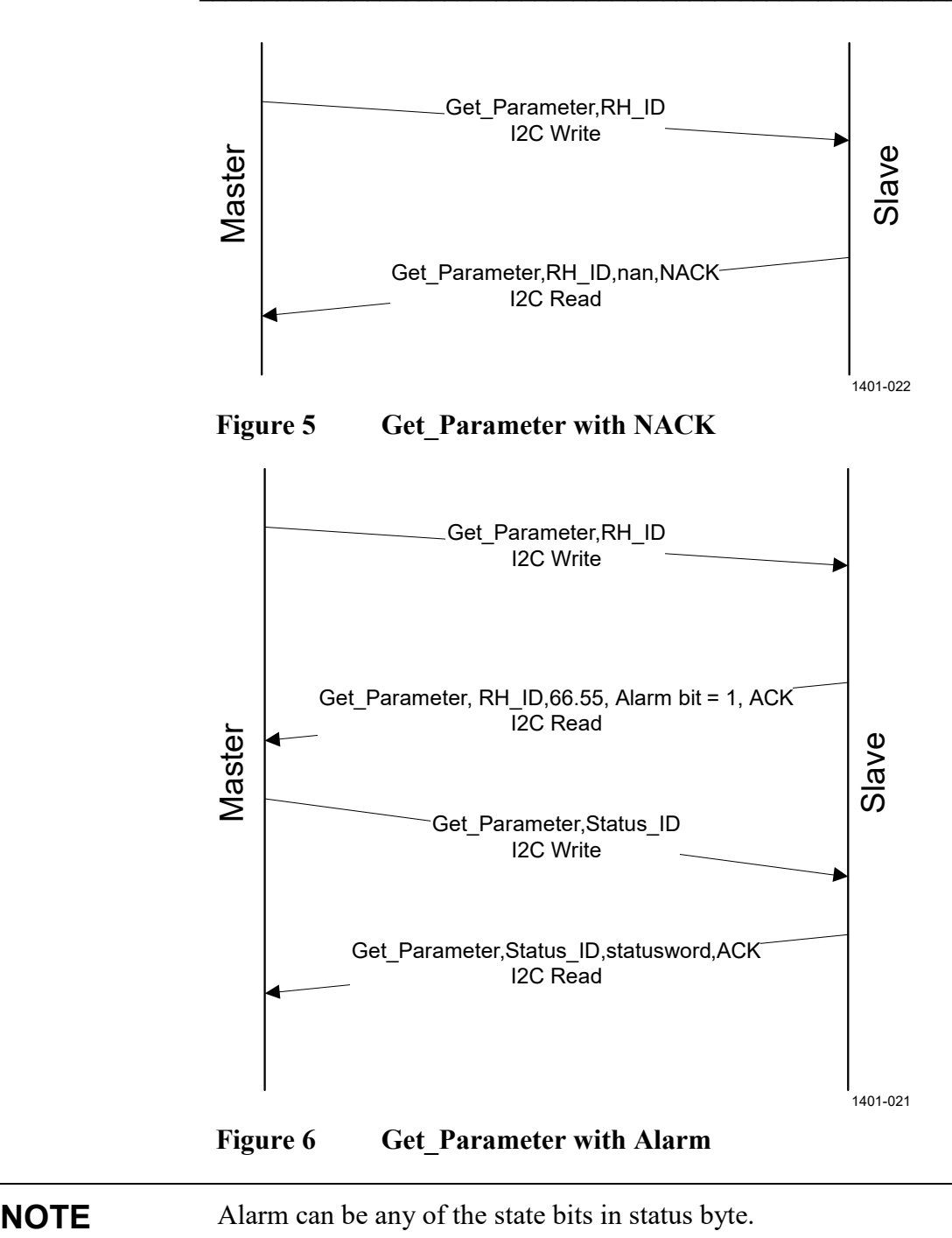

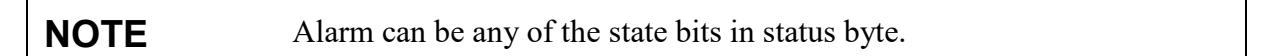

### **Timing**

The minimum time delay that the master must wait between the invoke and response messages depends on the operation. If the operation includes a write to the non-volatile memory, it takes more time than other operations.

**Table 8 Timing**

| <b>Operation</b>                         | Minimum delay   |
|------------------------------------------|-----------------|
| Normal delay between invoke and response | $10 \text{ ms}$ |
| Delay when write to non-volatile memory  | 300 ms          |

# <span id="page-10-1"></span>**Status Byte**

The status byte gives the master device information about the slave device's state, and information about the communication status with the ACK/NACK bit.

The status byte has bits for signaling Status, Warning, Error and Critical error statuses. These bits are cleared when the status word is read. Bits are set when the corresponding status or error state changes in the slave device.

**Table 9 Status Byte**

| Bit#           | <b>Description</b> |
|----------------|--------------------|
|                | <b>ACK/NACK</b>    |
|                | Critical error     |
| $\overline{2}$ | Error              |
| $\overline{3}$ | Warning            |
|                | <b>Status</b>      |
| 5              |                    |
| 6              |                    |
|                |                    |

### <span id="page-10-0"></span>**Checksum**

HMM105 uses a CRC16-CCITT checksum in its protocol frame. CCITT  $(x.25)$  polynomial is  $X^{16}+X^{12}+X^{5}+1 = 11021$ h. Initial value is FFFFh and the final value is XORed with FFFFh. The checksum uses a bit reversed algorithm.

When the invoke message is received, the checksum is calculated using bytes from the command byte to the last byte of the data field. The checksum needs to be valid before data can be accepted. If the checksum is not valid, the message is rejected and the internal state of the GMP231 is set to Idle.

When the response message is transmitted, the checksum is calculated using bytes from the status byte to the last byte of the data field.

### <span id="page-11-0"></span>**Status Word**

Status word is used to monitor the status of the HMM105 device. It can be read in the same way as any other slave parameter. Status word is used as 32-bit long bit field. Each bit represents a state of some error or other essential status.

Changes in status word bits can be monitored by reading the status byte. See section [Status Byte](#page-10-1) [on page 9.](#page-10-1)

| Bit#            | <b>Type</b>           | <b>Purpose</b>             |
|-----------------|-----------------------|----------------------------|
| 0               | Critical Error        |                            |
| $\overline{1}$  | Critical Error        | Parameter memory corrupted |
| $\overline{2}$  | <b>Critical Error</b> | Parameter read failed      |
| $\overline{3}$  | <b>Critical Error</b> | Parameter write failed     |
| $\overline{4}$  | Error                 |                            |
| $\overline{5}$  | Error                 | RH measurement error       |
| $\overline{6}$  | Error                 | T measurement error        |
| $\overline{7}$  | Error                 |                            |
| $\overline{8}$  | Error                 |                            |
| $\overline{9}$  | Error                 |                            |
| $\overline{10}$ | Error                 |                            |
| $\overline{11}$ | Error                 |                            |
| $\overline{12}$ | Error                 |                            |
| $\overline{13}$ | Error                 |                            |
| $\overline{14}$ | Warning               |                            |
| $\overline{15}$ | Warning               |                            |
| 16              | Warning               |                            |
| 17              | Warning               |                            |
| 18              | Warning               |                            |
| $\overline{19}$ | <b>Status</b>         |                            |
| 20              | <b>Status</b>         |                            |
| 21              | <b>Status</b>         |                            |
| 22              | <b>Status</b>         |                            |
| $\overline{23}$ | <b>Status</b>         |                            |
| $\overline{24}$ | <b>Status</b>         |                            |
| $\overline{25}$ | <b>Status</b>         |                            |
| $\overline{26}$ | <b>Status</b>         |                            |
| $\overline{27}$ | <b>Status</b>         |                            |
| $\overline{28}$ | <b>Status</b>         |                            |
| 29              | <b>Status</b>         |                            |
| $\overline{30}$ | <b>Status</b>         |                            |
| $\overline{31}$ | <b>Status</b>         |                            |

**Table 10 Status Word Content**

# <span id="page-12-0"></span>**Commands**

### **Get\_Interface\_Version**

The Get Interface Version command (ID 80h) reads the interface version information. Recommended for verifying version compatibility before reading or writing parameters.

**Table 11 Get\_Interface\_Version Invoke Message**

| <b>Message Segment</b>           | ∣ Length | <b>Content</b>                   |
|----------------------------------|----------|----------------------------------|
| $\vert$ I <sup>2</sup> C address | 1 byte   | 1 <sup>2</sup> C address (write) |
| Command ID                       | 1 byte   | Always 80h                       |
| Device address                   | 1 byte   | See Table 5 on page 4            |
| Frame length                     | 1 byte   | Always 05h                       |
| <b>Checksum</b>                  | 2 bytes  | See section Checksum on page 9   |

**Table 12 Get\_Interface\_Version Response Message**

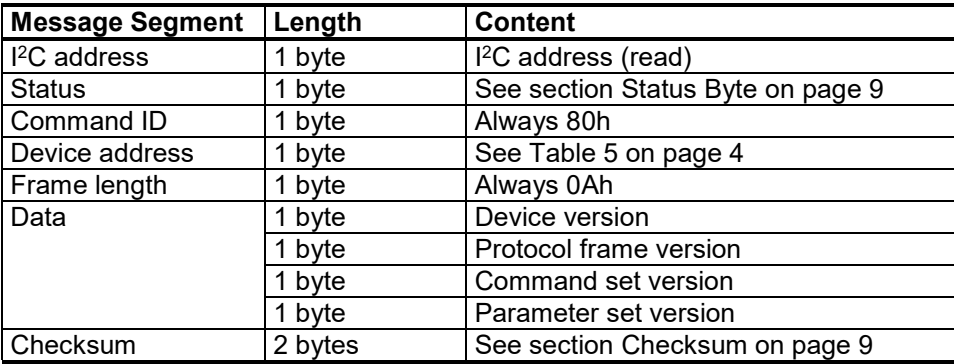

### **Get\_Parameter**

The Get\_Parameter command (ID 81h) reads parameter values. You can use it to read both measurement results and operational parameters. If the number of bytes the master tries to read exceeds the message size, the slave sends FFh bytes.

| <b>Message Segment</b> | Length  | <b>Content</b>                 |
|------------------------|---------|--------------------------------|
| $l^2C$ address         | 1 byte  | $I2C$ address (write)          |
| Command ID             | 1 byte  | Always 81h                     |
| Device address         | 1 byte  | See Table 5 on page 4          |
| Frame length           | 1 byte  | Always 06h                     |
| Data                   | 1 byte  | ID of parameter to be read     |
| Checksum               | 2 bytes | See section Checksum on page 9 |

**Table 13 Get\_Parameter Invoke Message**

**Table 14 Get\_Parameter Response Message**

| <b>Message Segment</b> | Length      | <b>Content</b>                                                                                                    |
|------------------------|-------------|----------------------------------------------------------------------------------------------------|
| <sup>2</sup> C address | 1 byte      | $l^2C$ address (read)                                                                                               |
| <b>Status</b>          | 1 byte      | See section Status Byte on page 9. If<br>requested parameter ID was unknown,<br>NACK bit is set in the status byte. |
| Command ID             | 1 byte      | Always 81h                                                                                                    |
| Device address         | 1 byte      | See Table 5 on page 4                                                                                               |
| Frame length           | 1 byte      | Varies according to data length,<br>07h  39h.                                                                       |
| Data                   | 1 byte      | ID of parameter                                                                                                    |
|                        | 1  50 bytes | Value of parameter. If requested<br>parameter ID is unknown, these data<br>bytes are left out of the response.      |
| Checksum               | 2 bytes     | See section Checksum on page 9                                                                                      |

#### <span id="page-14-0"></span>**Example: Read RH Measurement Result**

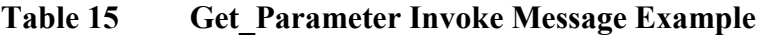

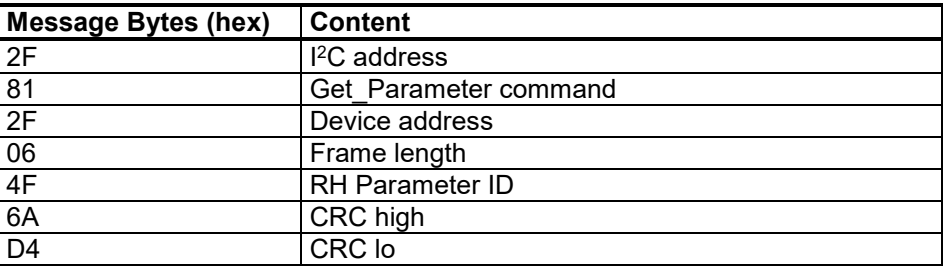

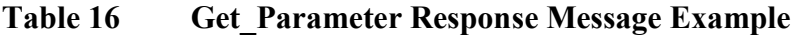

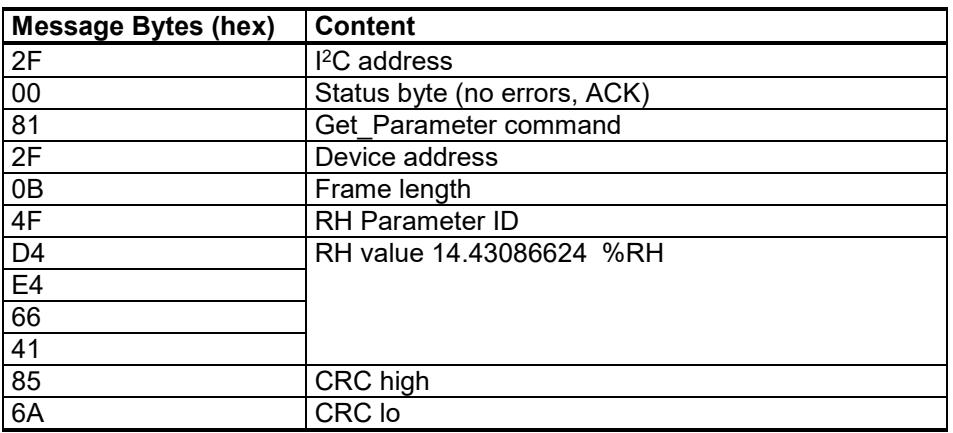

### **Set\_Parameter**

The Set Parameter command (ID 82h) writes parameter values to nonvolatile memory. You can use it to set the operational parameters of the HMM105. Depending on the change, the functionality of the HMM105 may not change immediately.

The length of the invoke message varies depending on the data length. The master must write as many bytes as indicated in the frame length of the invoke message. If the master tries to write a longer or shorter message, HMM105 rejects the message.

| <b>Message Segment</b>   | Length      | <b>Content</b>                   |
|--------------------------|-------------|----------------------------------|
| I <sup>2</sup> C address | 1 byte      | I <sup>2</sup> C address (write) |
| Command ID               | 1 byte      | Always 82h                       |
| Device address           | 1 byte      | See Table 5 on page 4            |
| Frame length             | 1 byte      | Varies according to data length, |
|                          |             | 07h  38h.                        |
| Data                     | 1 byte      | Parameter ID                     |
|                          | $150$ bytes | Parameter value                  |
| Checksum                 | 2 bytes     | See section Checksum on page 9   |

**Table 17 Set\_Parameter Invoke Message**

#### **Table 18 Set\_Parameter Response Message**

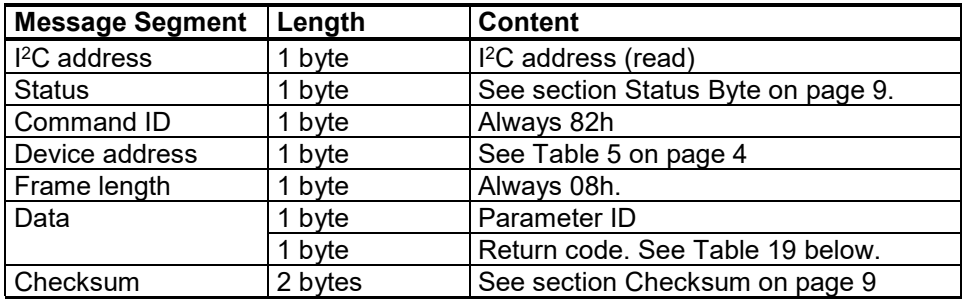

#### <span id="page-15-0"></span>**Table 19 Set\_Parameter Return Codes**

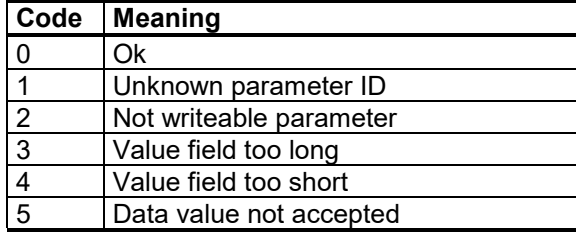

#### <span id="page-16-0"></span>**Example: Set Compensation Pressure**

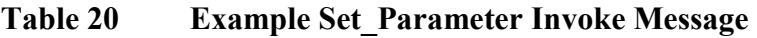

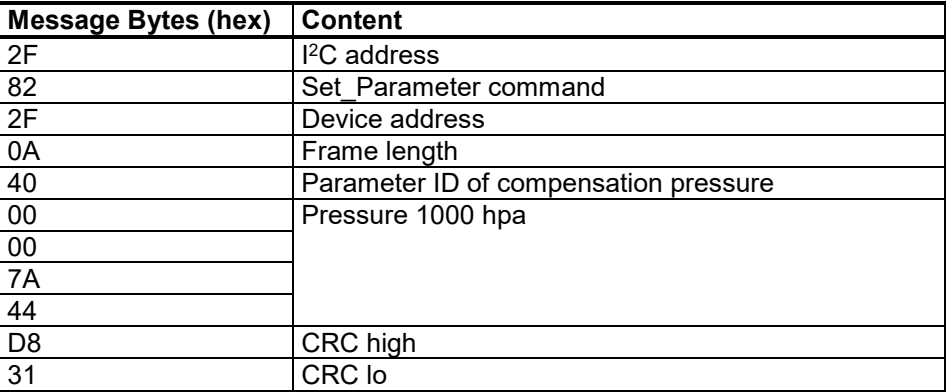

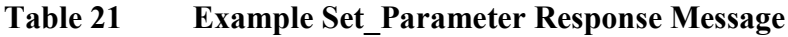

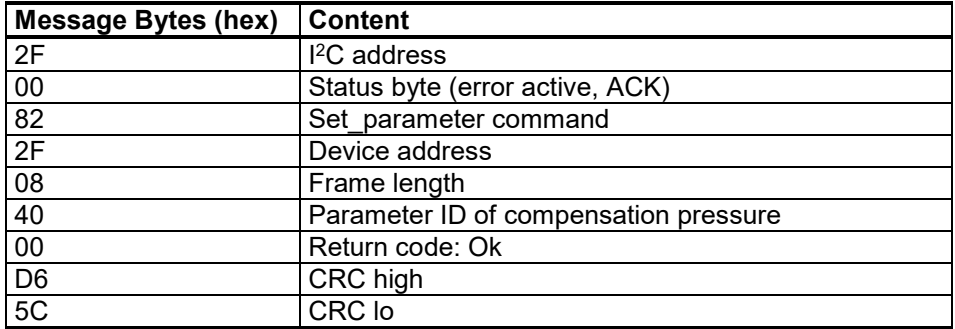

### **Get\_Parameter\_Info**

The Get\_Parameter\_Info command (ID 83h) reads the properties of a single parameter from the HMM105. The command is useful for adapting to parameters that have been added in a new software version. If the requested parameter ID is not valid, data type **Unknown Parameter ID** is returned.

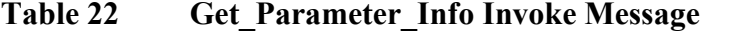

| <b>Message Segment</b> | Length  | <b>Content</b>                   |
|------------------------|---------|----------------------------------|
| $I2C$ address          | 1 byte  | I <sup>2</sup> C address (write) |
| Command ID             | 1 byte  | Always 83h                       |
| Device address         | 1 byte  | See Table 5 on page 4            |
| Frame length           | 1 byte  | Always 06h.                      |
| Data                   | 1 byte  | Parameter ID                     |
| Checksum               | 2 bytes | See section Checksum on page 9   |

**Table 23 Get\_Parameter\_Info Response Message**

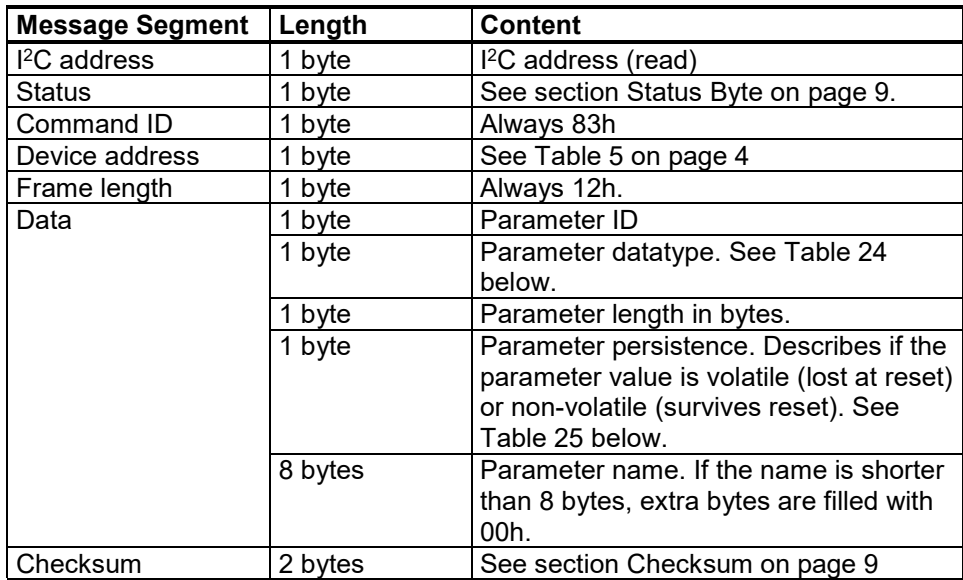

#### <span id="page-17-0"></span>**Table 24 Parameter Data Types**

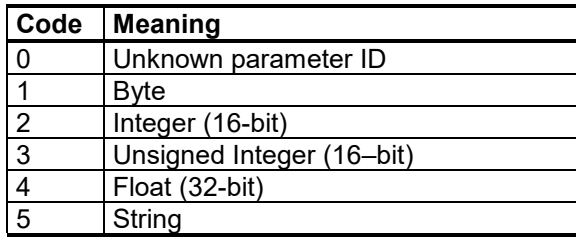

<span id="page-17-1"></span>

**Table 25 Parameter Persistence**

| Code | Meaning      |
|------|--------------|
|      | Void         |
|      | Volatile     |
|      | Non volatile |

### **Adjust**

The Adjust command (ID 84h) controls the user adjustment sequence of the HMM105.

| <b>Message Segment</b> | Length  | <b>Content</b>                                             |
|------------------------|---------|------------------------------------------------------------|
| $I2C$ address          | 1 byte  | I <sup>2</sup> C address (write)                           |
| Command ID             | 1 byte  | Always 84h                                                 |
| Device address         | 1 byte  | See Table 5 on page 4                                      |
| Frame length           | 1 byte  | Varies according to data length,<br>07h  0Bh.              |
| Data                   | 1 byte  | Adjustment subcommand.<br>See Table 28 below.              |
|                        | 1 byte  | Parameter to be adjusted.<br>See Table 29 below.           |
|                        | 4 bytes | Value of parameter. Used only with<br>subcommands 2 and 3. |
| Checksum               | 2 bytes | See section Checksum on page 9                             |

**Table 26 Adjust Invoke Message**

#### **Table 27 Adjust Response Message**

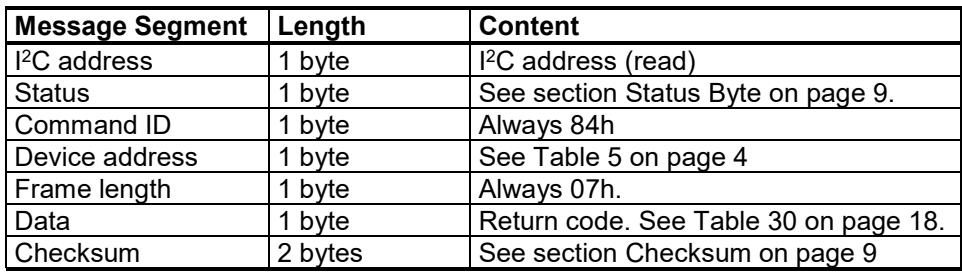

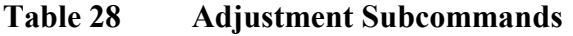

<span id="page-18-0"></span>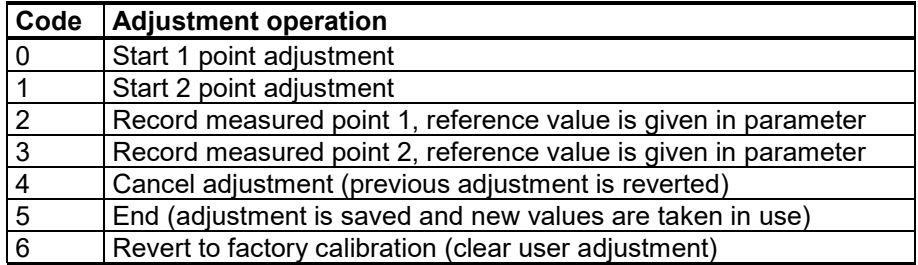

#### <span id="page-18-1"></span>**Table 29 Adjustment Parameters**

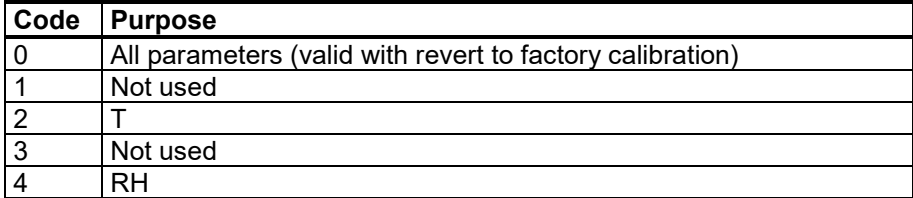

<span id="page-19-0"></span>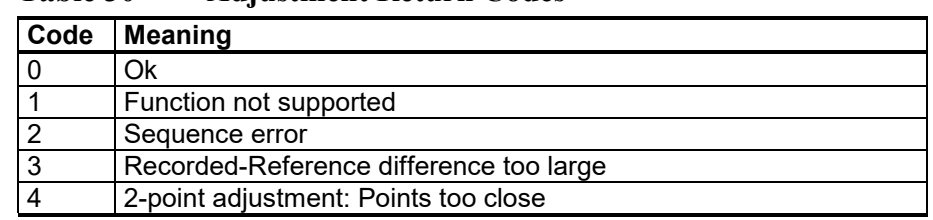

#### **Table 30 Adjustment Return Codes**

# **Adjusting Measurement**

HMM105 can be adjusted while it remains installed in an incubator. Create the reference environment inside the chamber, and use the **Adjust** command to perform the adjustment sequence.

Adjustment can fail for a number of reasons. Refer to the list of return codes for the Adjust command in [Table 30](#page-19-0) [above.](#page-19-0)

### **One Point Adjustment**

To perform a one point adjustment of relative humidity (RH) or temperature (T), you must perform the following sequence:

- 1. Using the **Adjust** command, start 1 point adjustment for the chosen parameter.
- 2. Place the sensor in the reference environment and wait until the measurement has stabilized.
- 3. Using the **Adjust** command, record the measured point and give the reference value.
- 4. Use the **Adjust** command to end the adjustment.

## **Two Point Adjustment**

To perform a two point adjustment of relative humidity (RH) or temperature (T), you must perform the following sequence:

- 1. Using the **Adjust** command, start 2 point adjustment.
- 2. Place the sensor in the low end reference and wait until the measurement has stabilized.
- 3. Using the **Adjust** command, record the first measured point and give the first reference value.
- 4. Place the sensor in the high end reference and wait until the measurement has stabilized.
- 5. Using the **Adjust** command, record the second measured point and give the second reference value.
- 6. Use the **Adjust** command to end the adjustment.

# **Data Registers**

The register table describes all available parameters and their properties. The properties are: parameter meaning, ID, name, data type, length and persistence. Persistence defines if the parameter is saved in EEPROM (non-volatile memory) or in RAM. Make sure not to write excessively to the EEPROM, as it has a maximum lifetime of approximately 30000 cycles.

# **Data Formats**

| L'ADIC DI<br>-Data Formats |              |                                    |  |  |
|----------------------------|--------------|------------------------------------|--|--|
| Data type name             | Size (Bytes) | <b>Other</b>                       |  |  |
| Byte                       |              | Value range 0255                   |  |  |
| Integer                    | 2            | Value range -3276832767            |  |  |
| Unsigned integer           | 2            | Value range 065535                 |  |  |
| Long integer               | 4            | Value range                        |  |  |
|                            |              | $-2,147,483,6482,147,483,647$      |  |  |
| Unsigned long integer      | 4            | Value range 04, 294, 967, 295      |  |  |
| Float                      | 4            | According to IEEE-754. NaN         |  |  |
|                            |              | (7FC00000) is returned if no value |  |  |
|                            |              | is available                       |  |  |
| String                     | Max. 50      | All characters accepted            |  |  |
|                            |              | (00hFFh)                           |  |  |

**Table 31 Data Formats**

#### **NOTE** Maximum string size refers to maximum communication buffer size. Actual reserved storage space for each parameter can be seen in [Table 32](#page-21-1) [on page 20](#page-21-1)

**NOTE** Integers and floating point numbers are sent LSB first.

# **Register Table**

<span id="page-21-1"></span><span id="page-21-0"></span>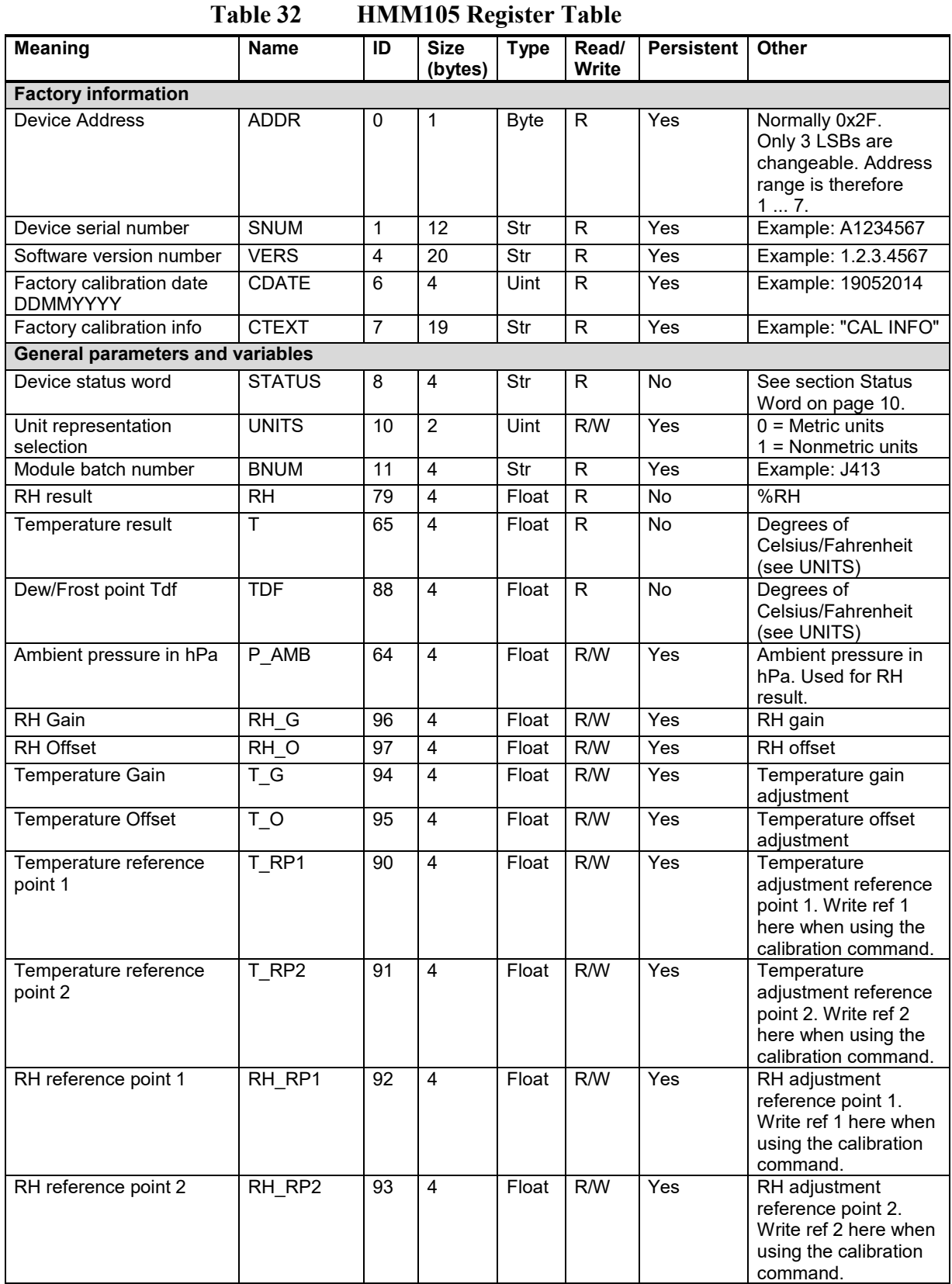

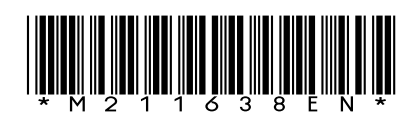

www.vaisala.com

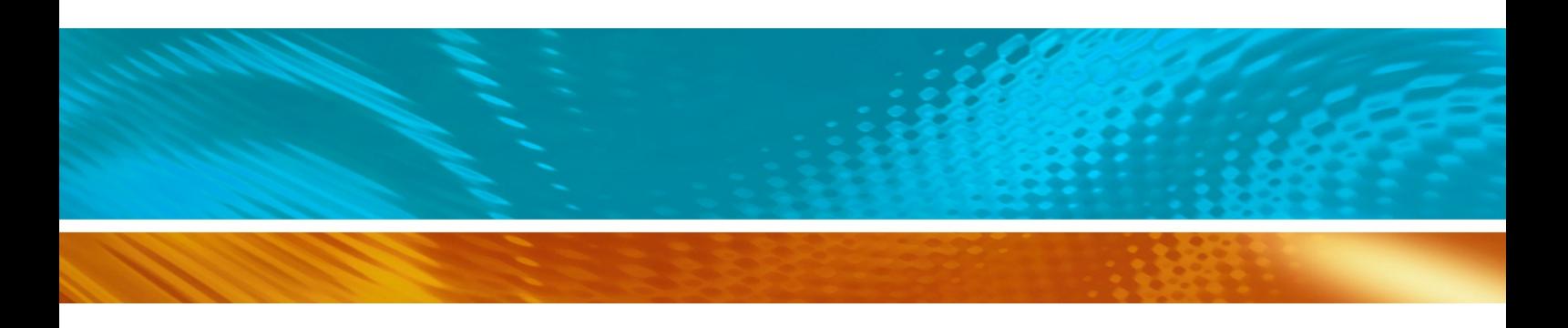